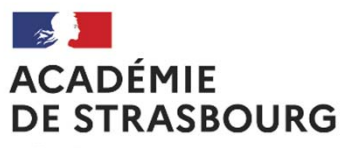

Liberté Égalité Fraternité

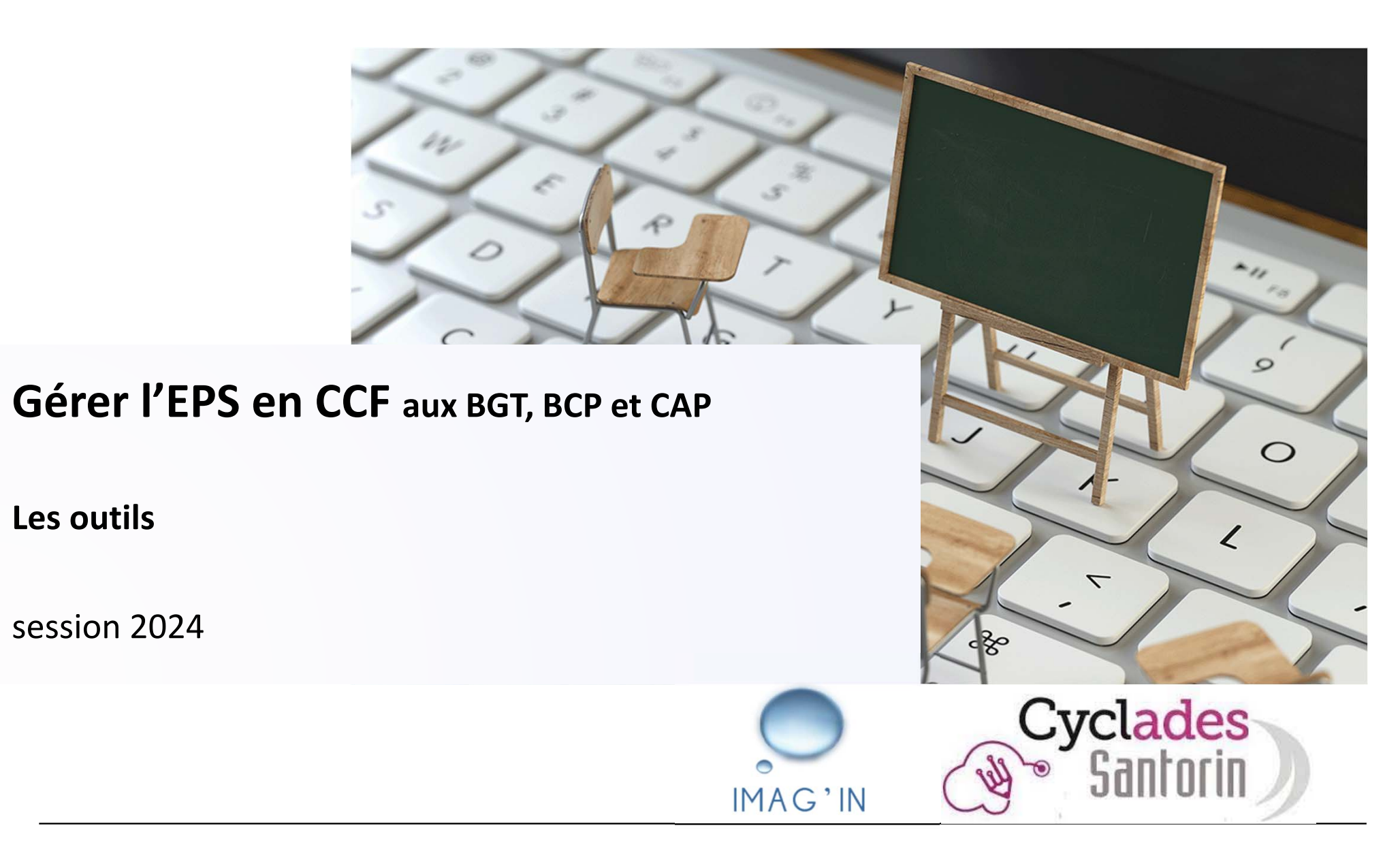

#### Evaluation certificative d'Education Physique et Sportive **ACADÉMIE DE STRASBOURG**

Liberté Égalité Fraternité

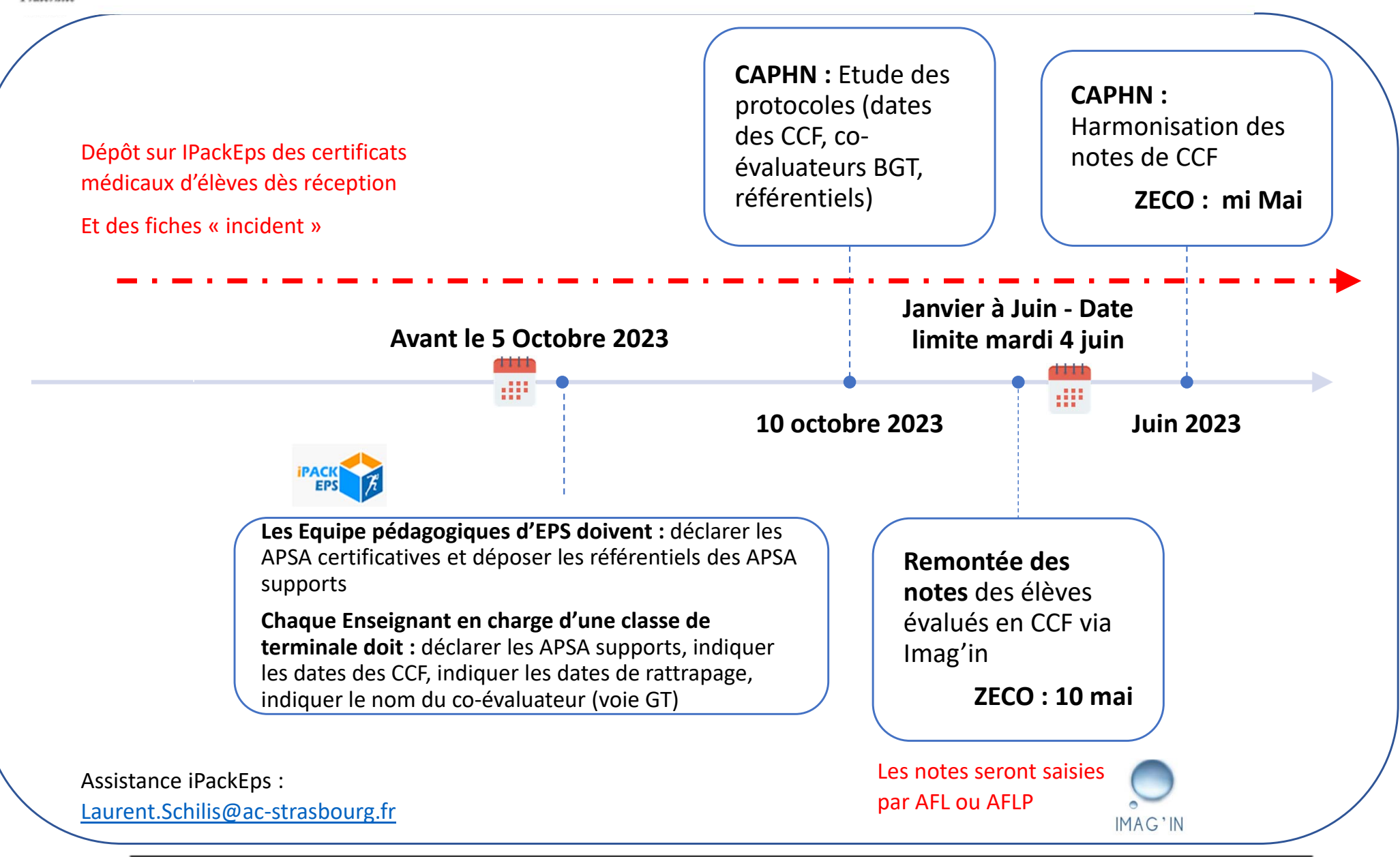

#### **Evaluation certificative d'Education Physique et SportiveACADÉMIE DE STRASBOURG**

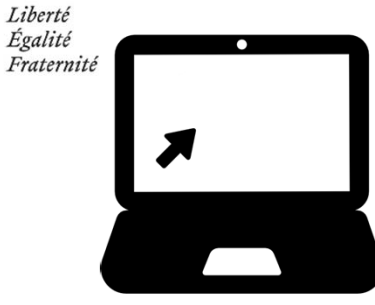

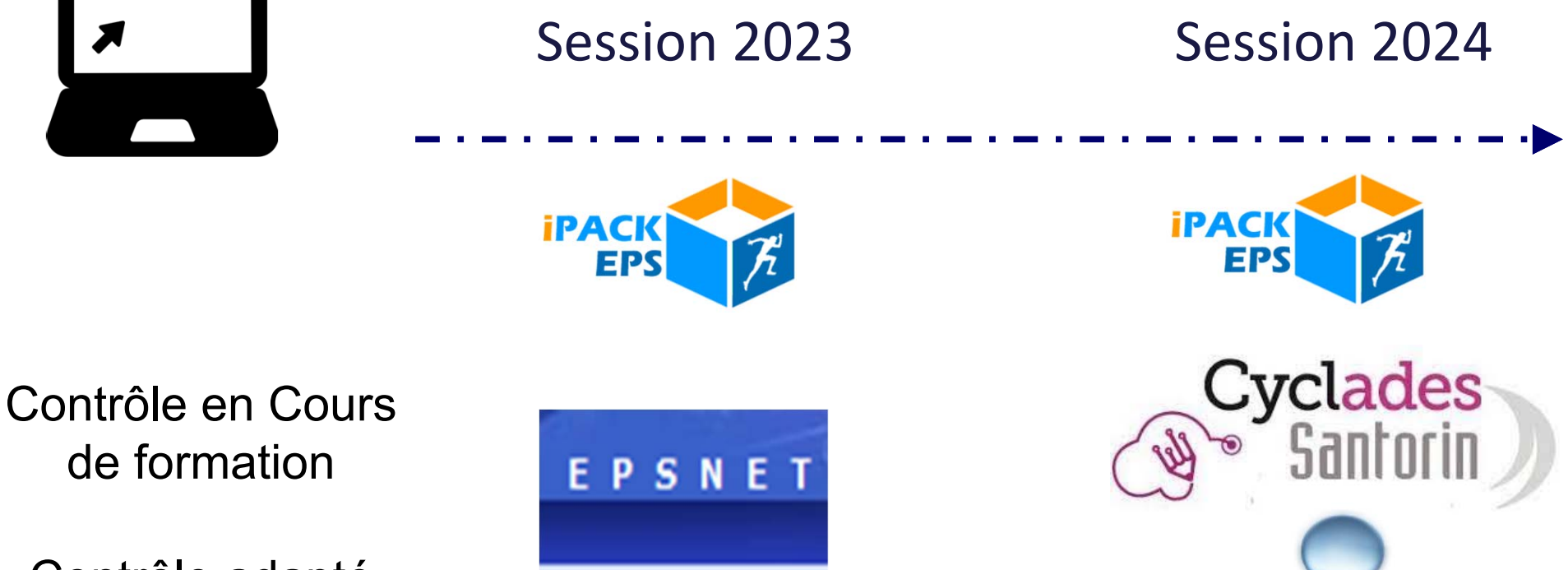

de formation

Contrôle adapté

IMAG'IN

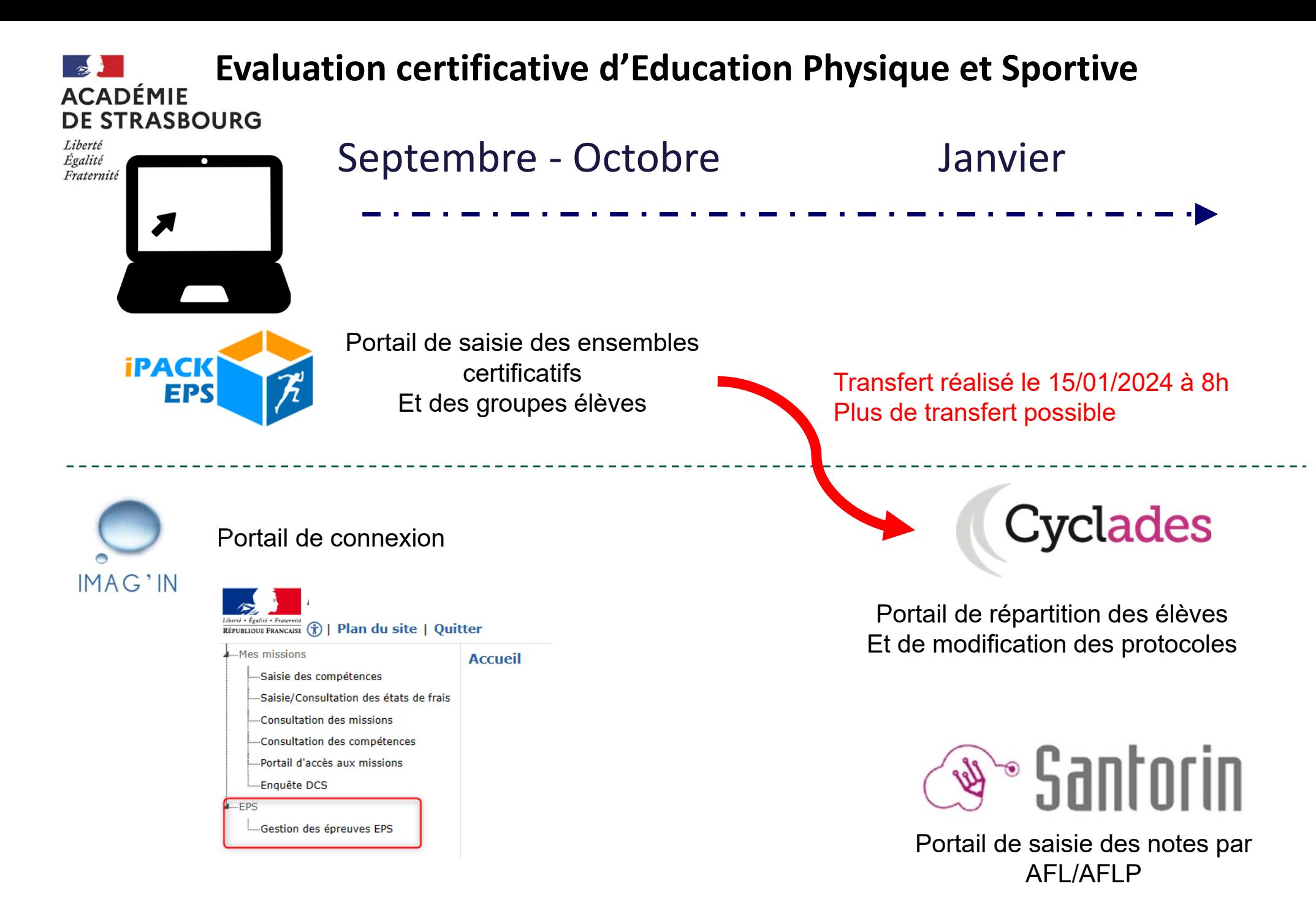

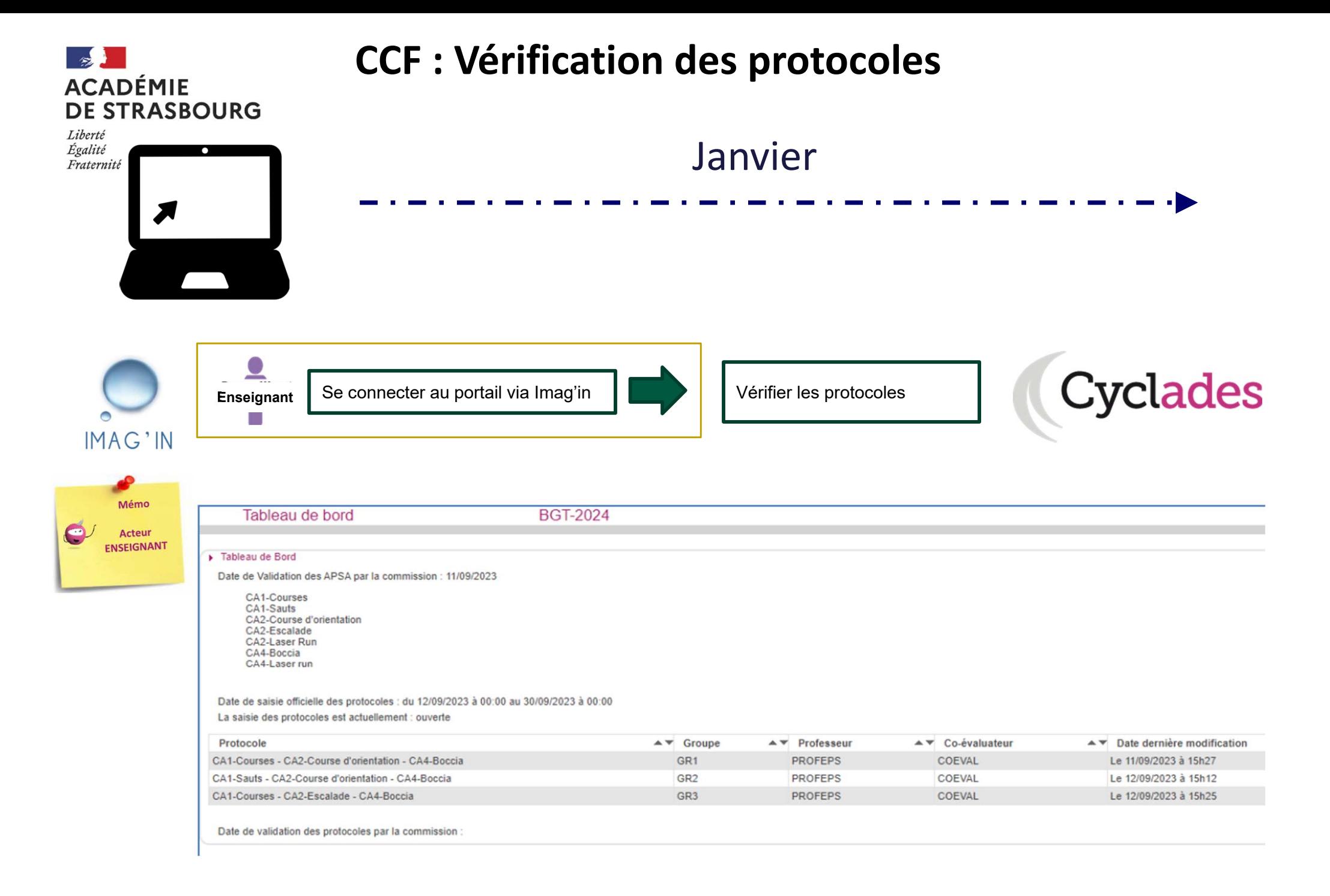

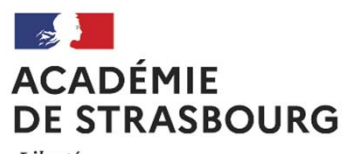

# **CCF : Affectation des élèves**

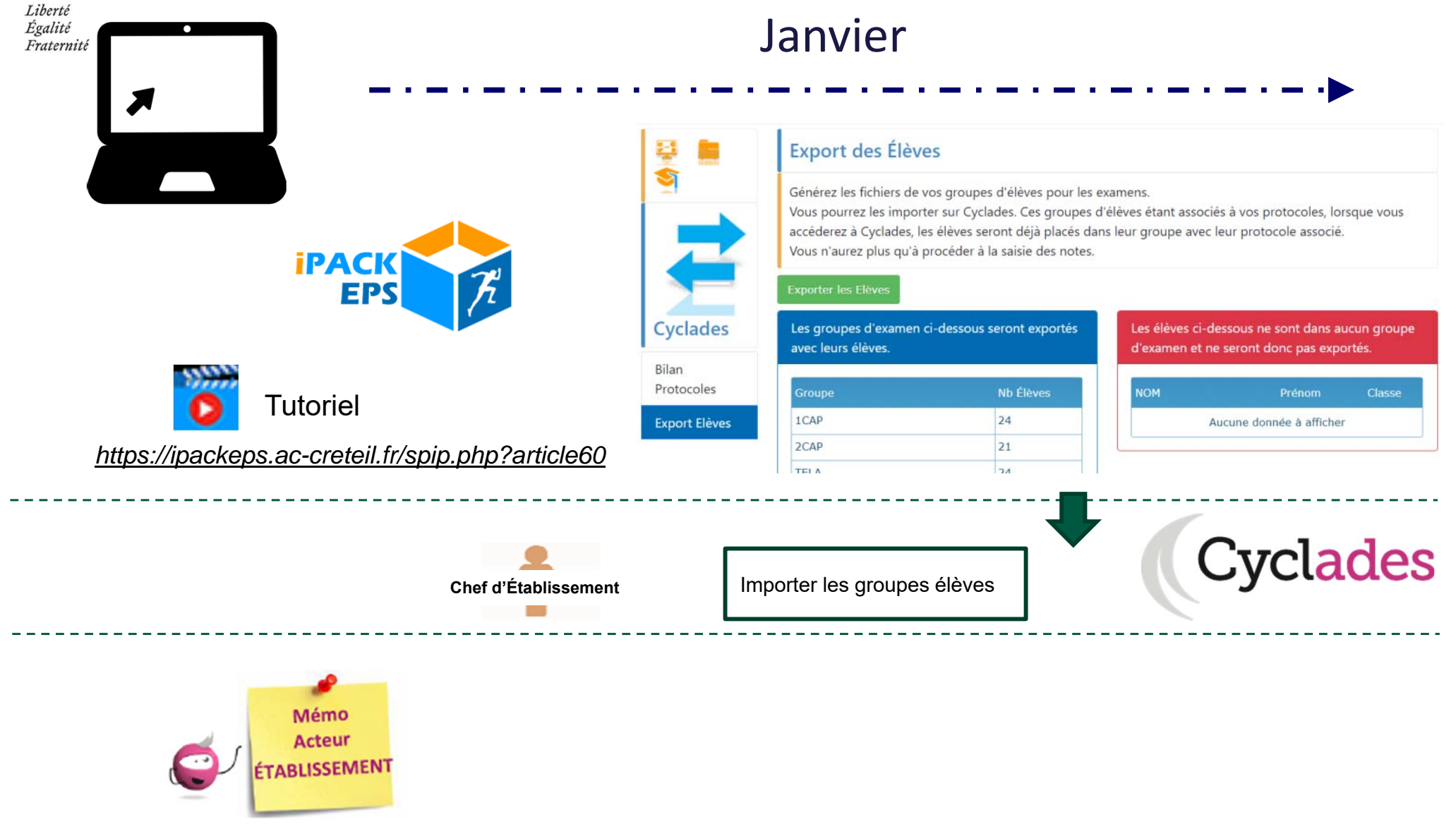

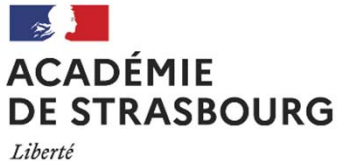

Égalité

Fraternité

## **CCF : Affectation des élèves**

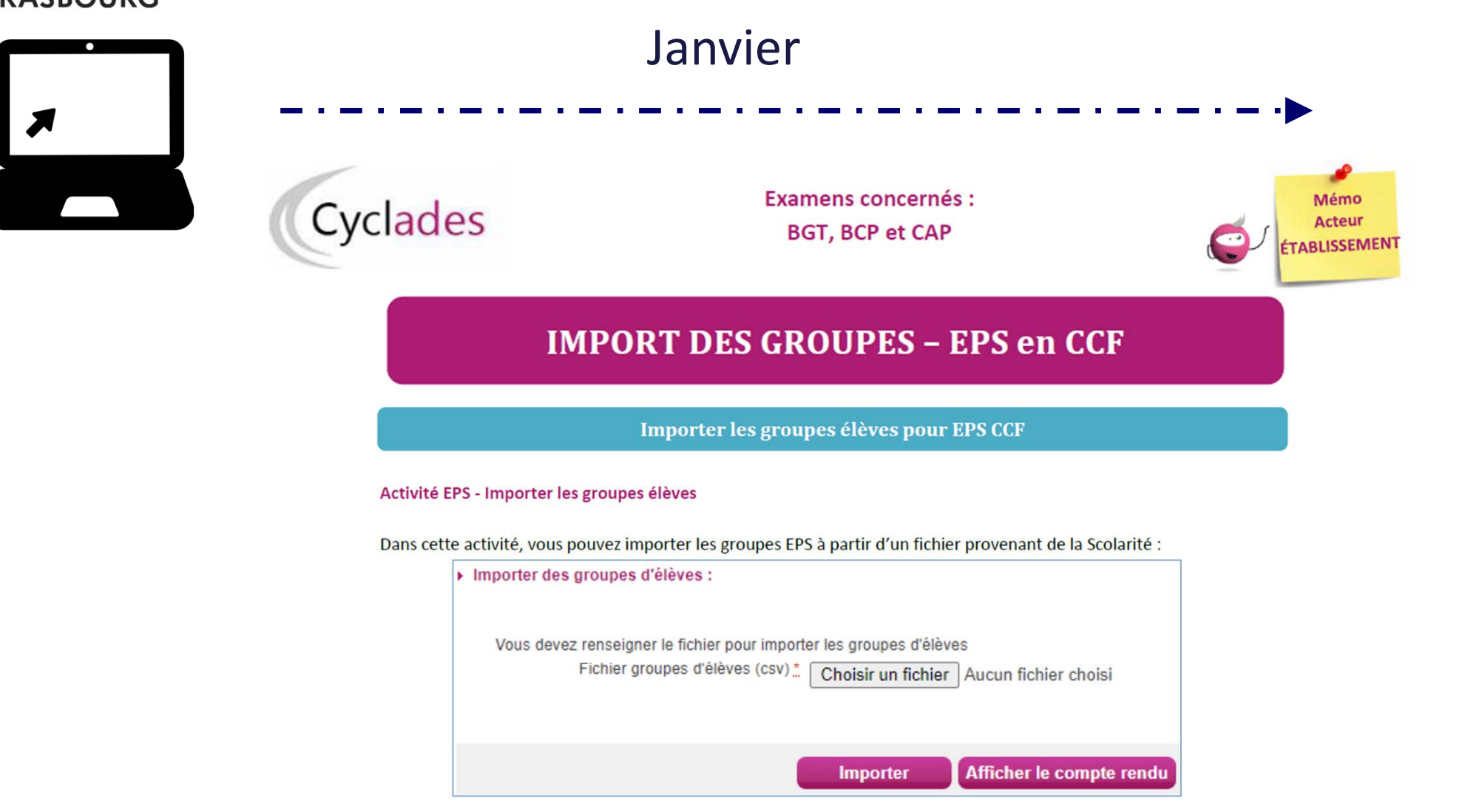

Cliquez sur Choisir un fichier pour sélectionner le fichier CSV contenant les groupes élèves pour l'EPS CCF, puis Importer pour lancer le traitement.

Cliquez enfin sur le bouton Afficher le compte rendu pour vérifier que le traitement s'est bien déroulé.

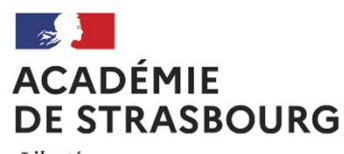

## **CCF : Affectation des élèves**

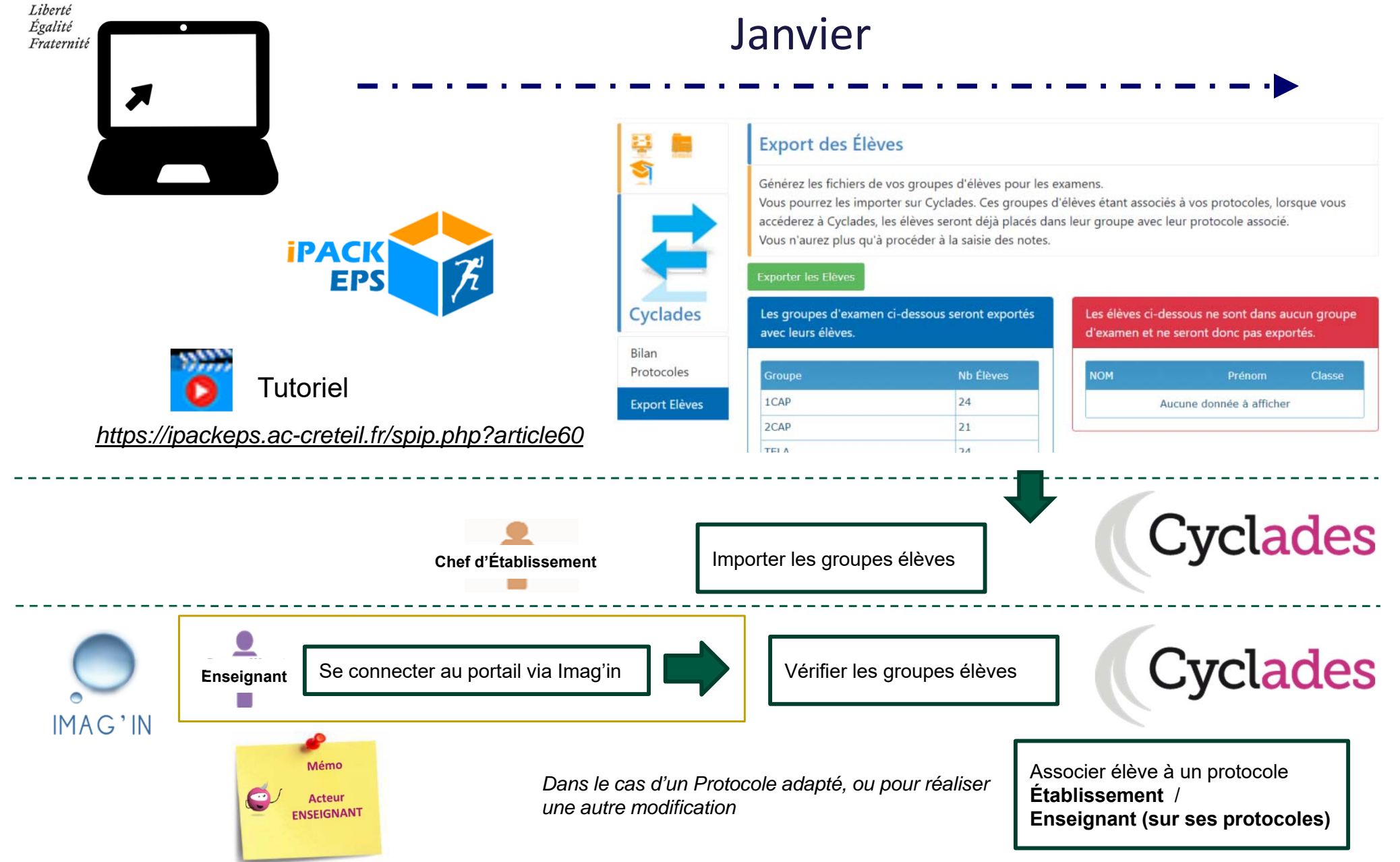

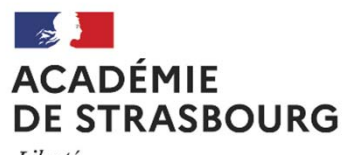

# **CCF : Affectation des élèves**

# Liberté<br>Égalité<br>Fraternité

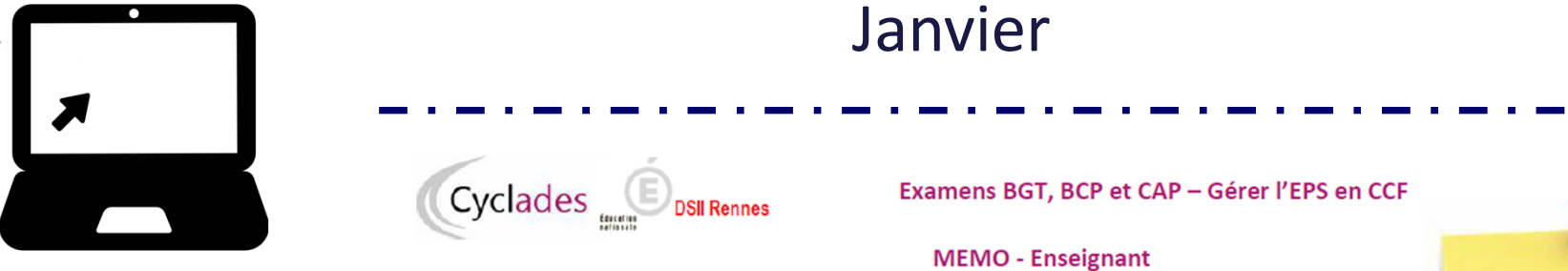

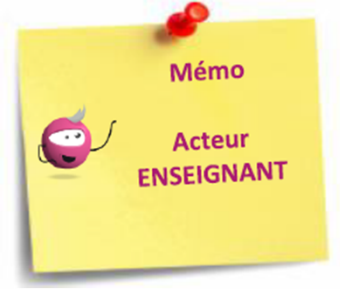

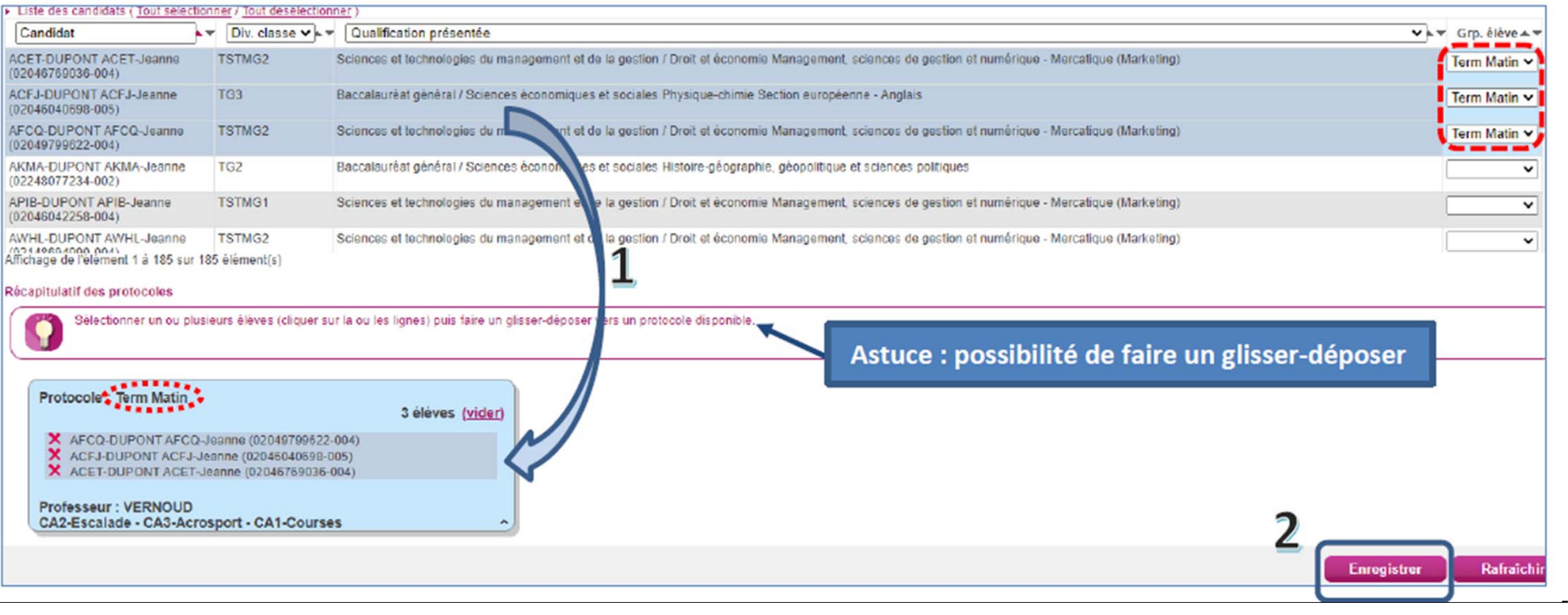

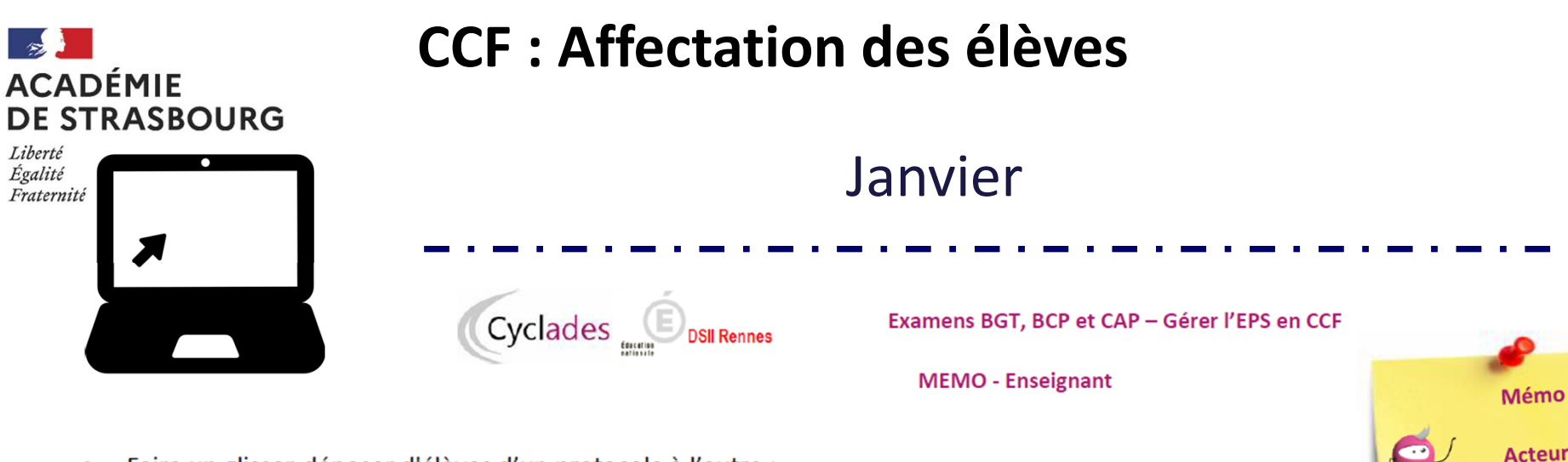

Faire un glisser-déposer d'élèves d'un protocole à l'autre :  $\bullet$ 

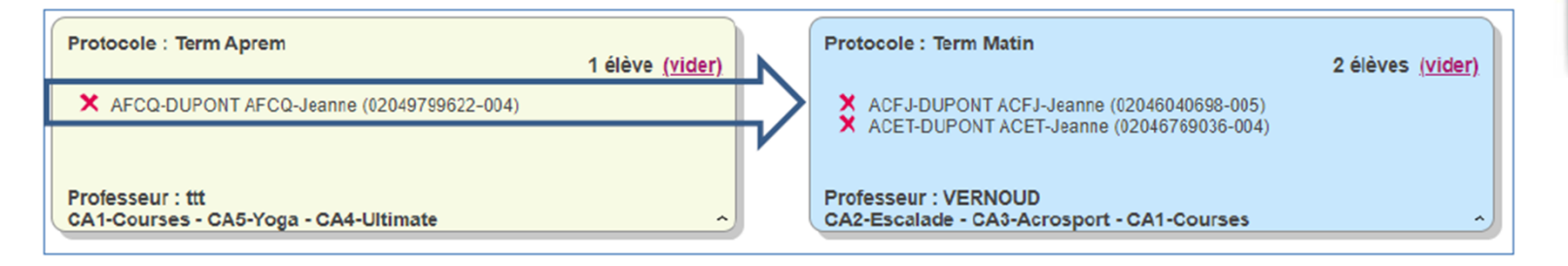

Je peux enlever un élève de mon protocole en cliquant sur la croix devant son nom :  $\bullet$ 

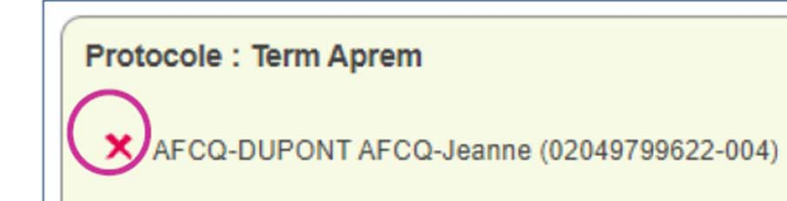

**ENSEIGNANT** 

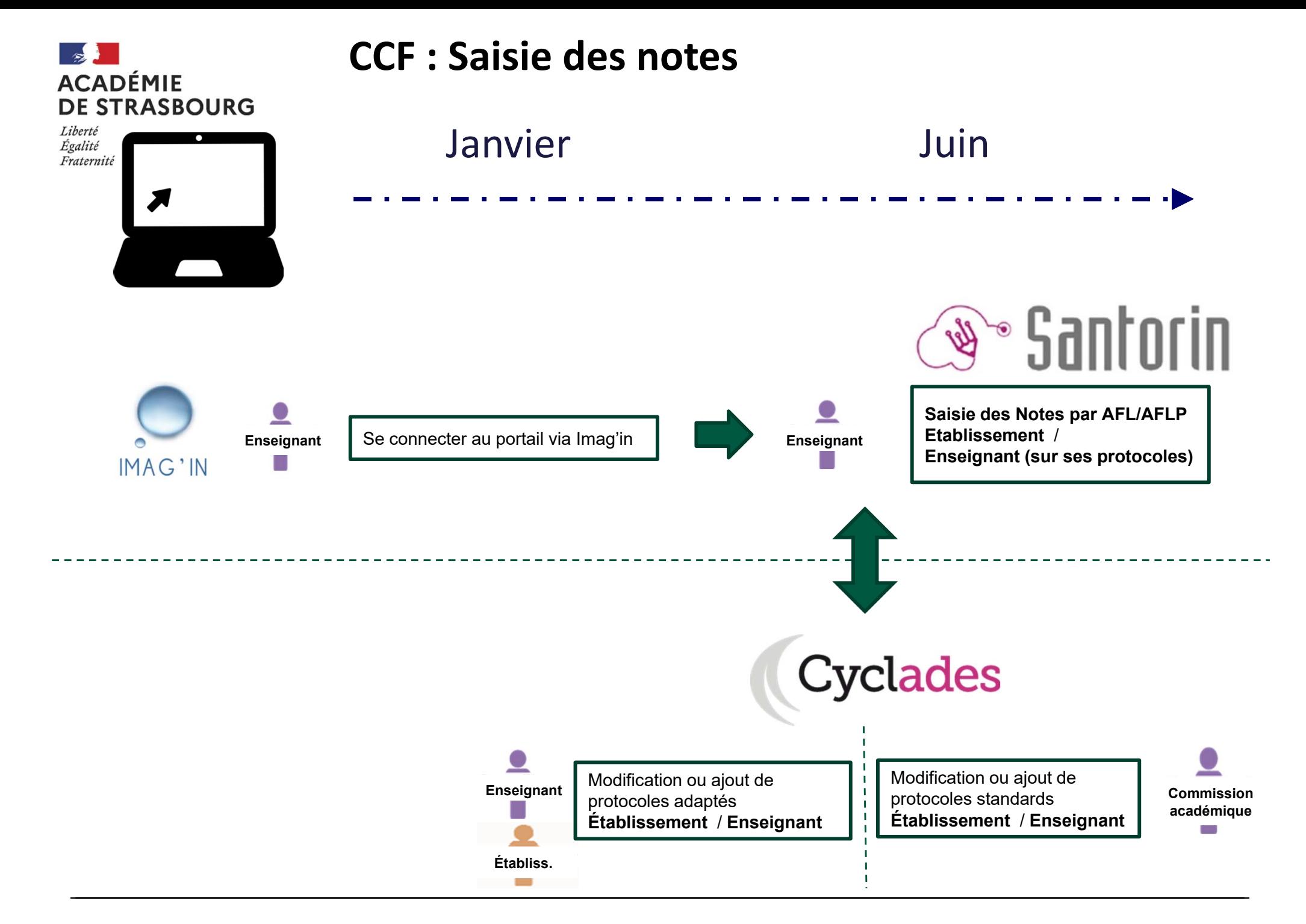

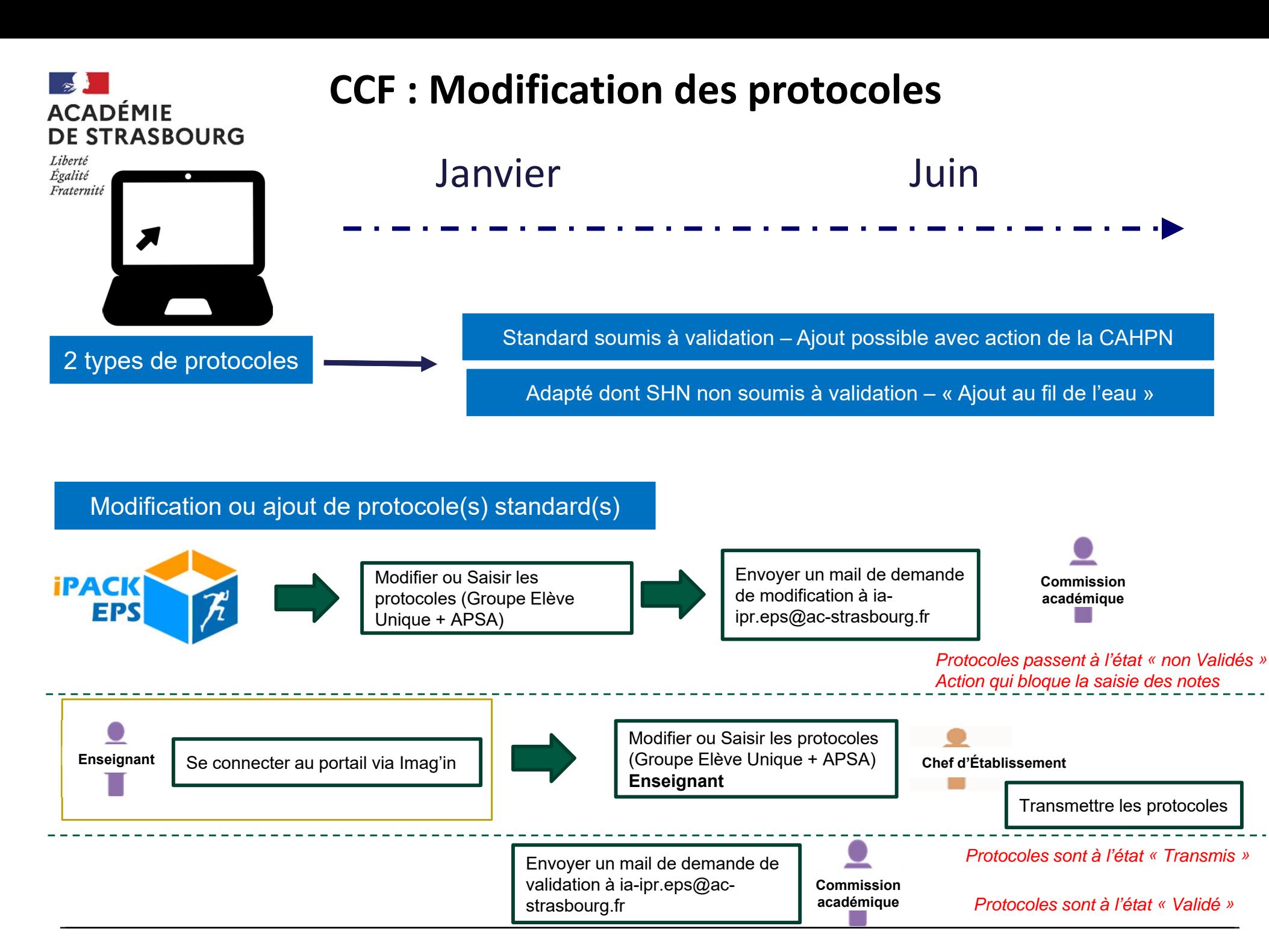

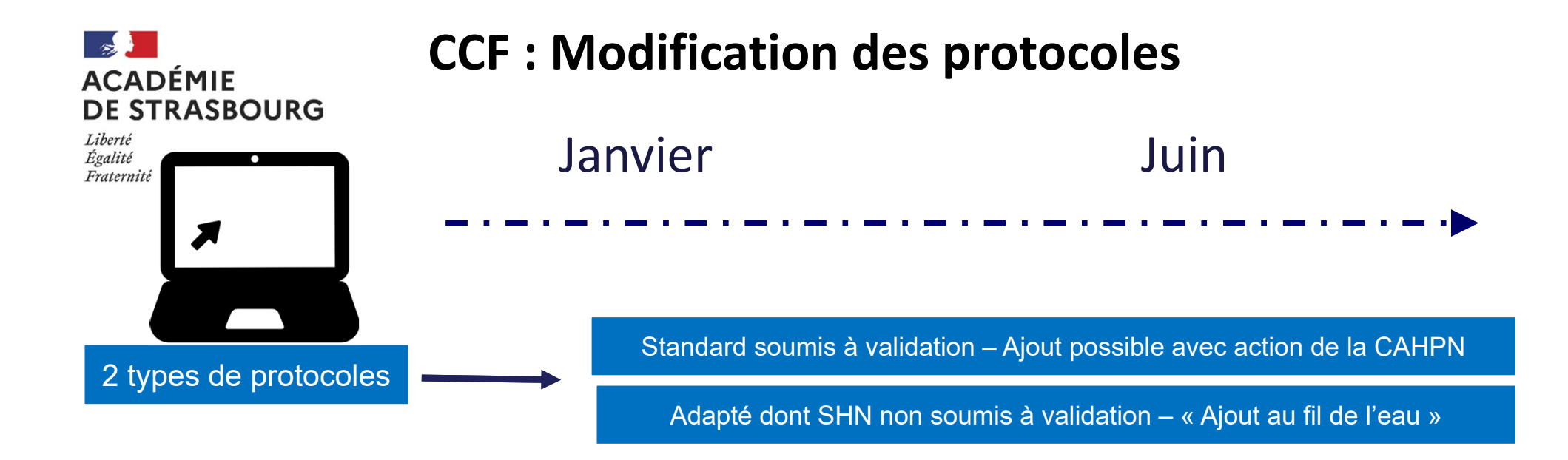

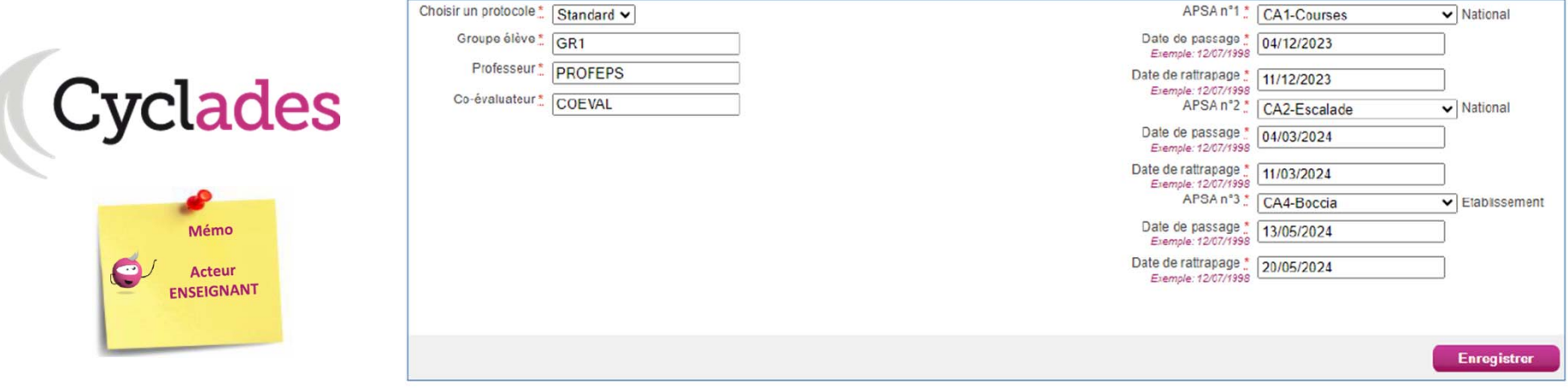

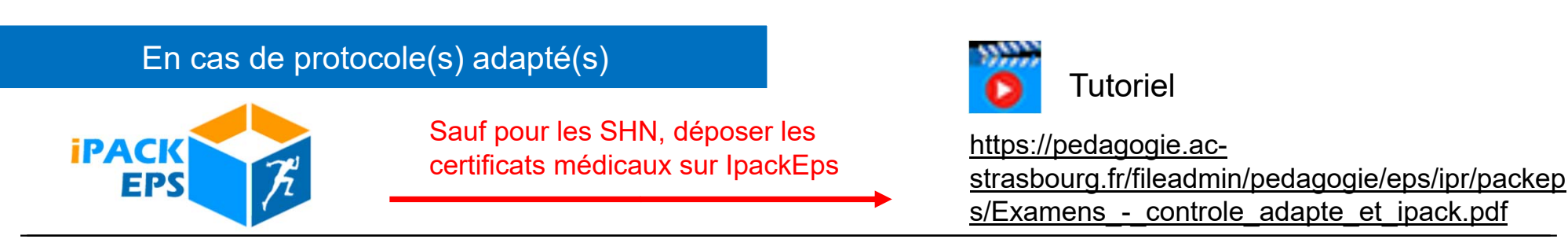

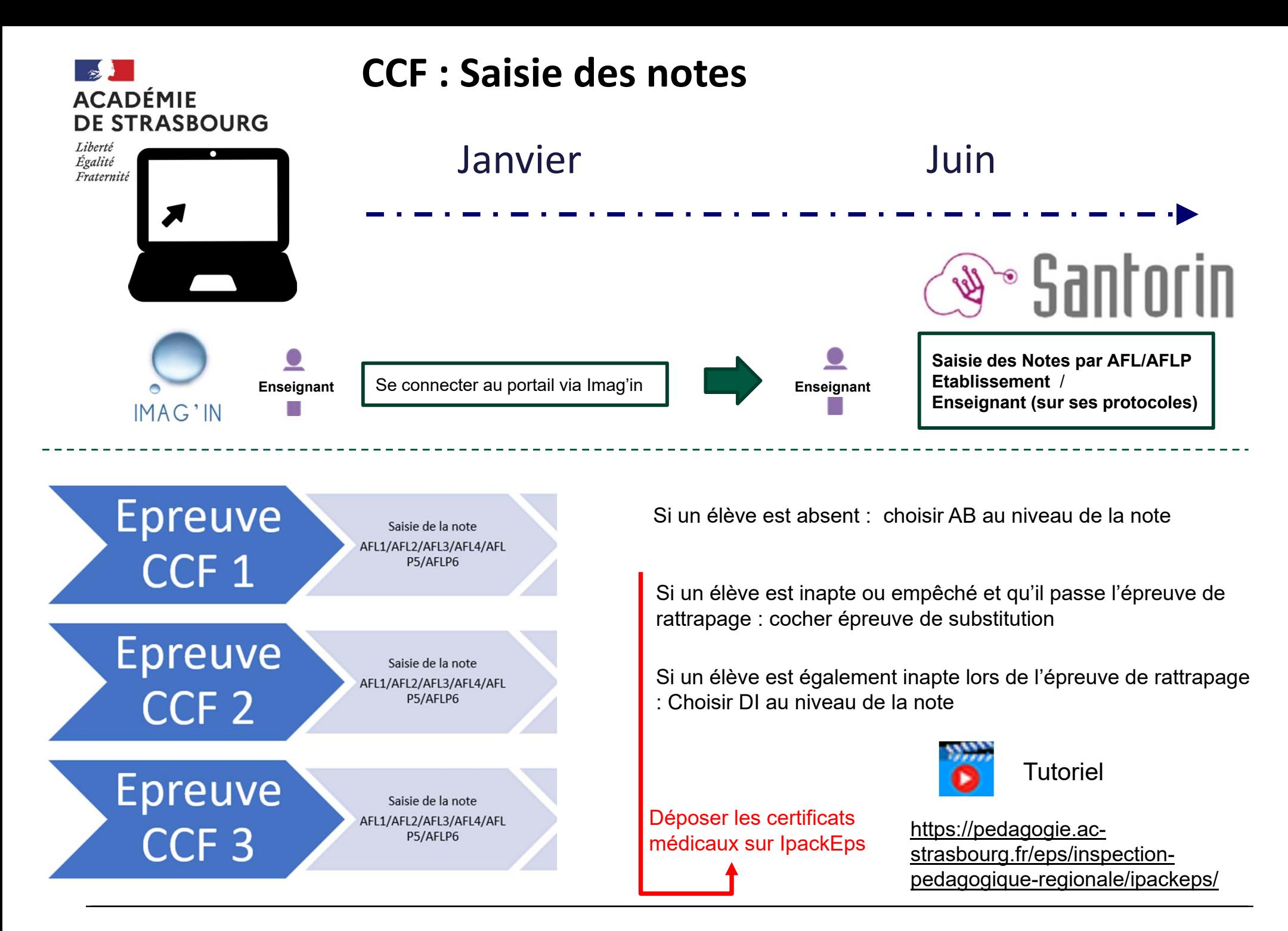

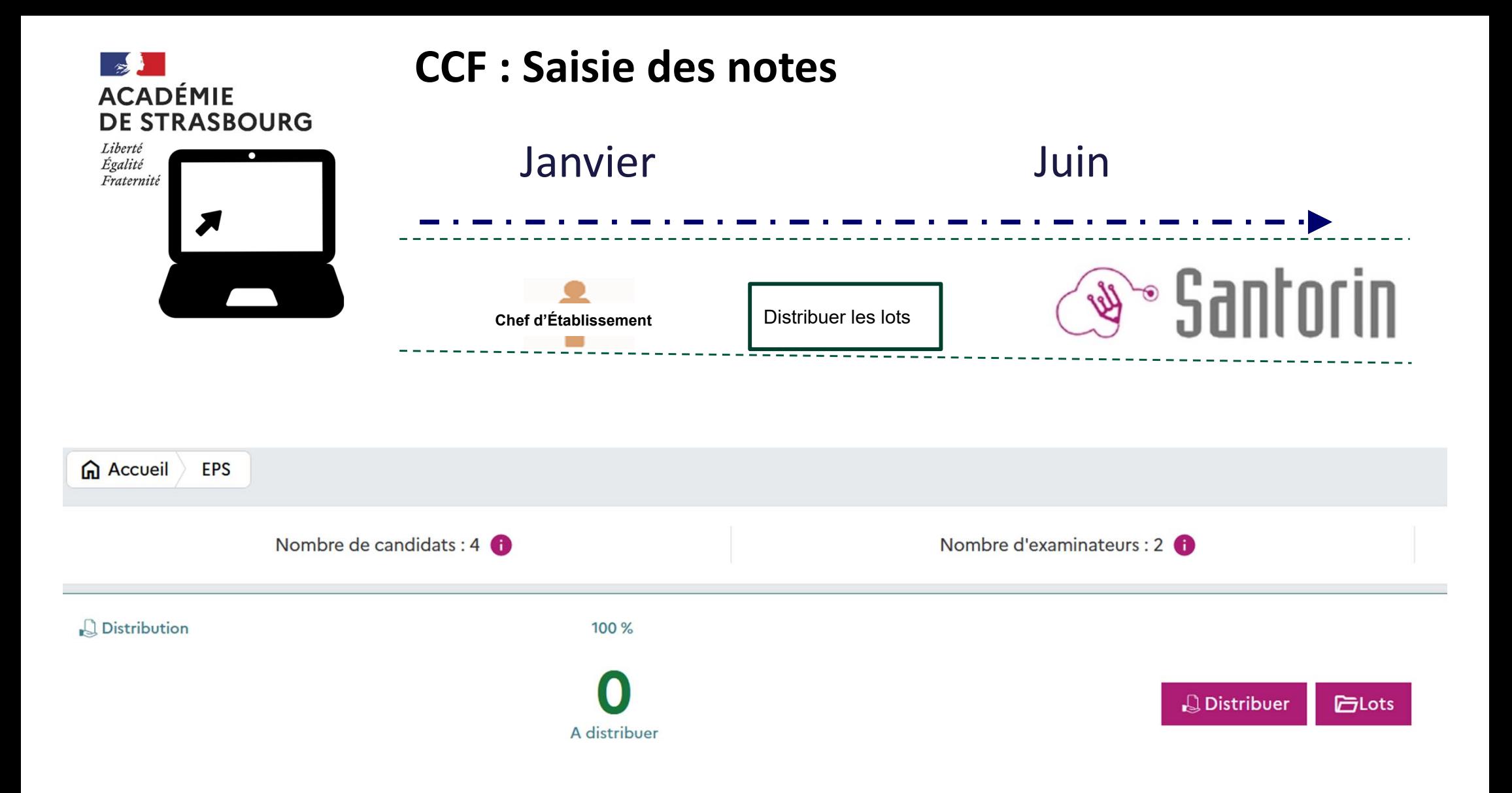

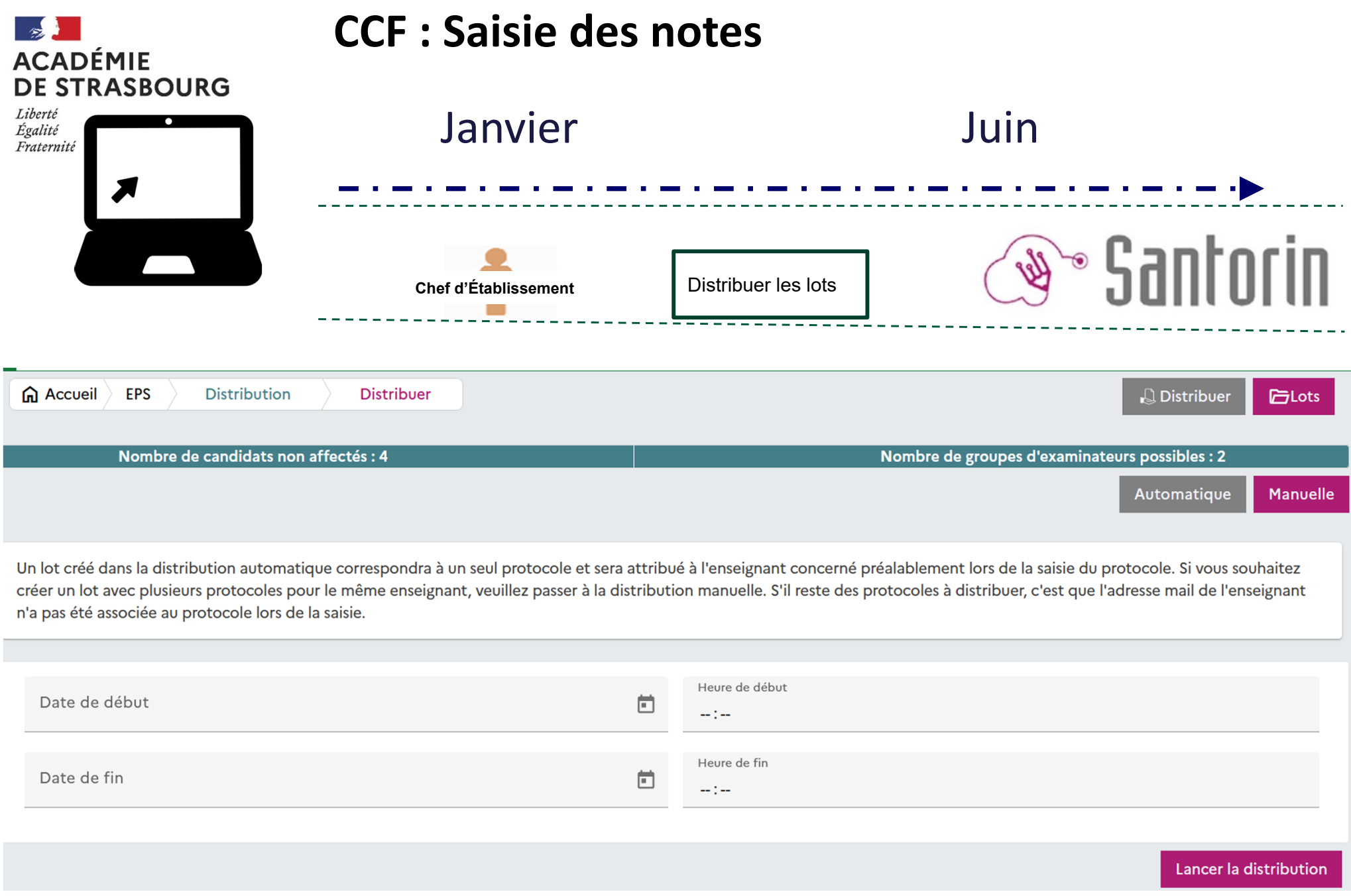

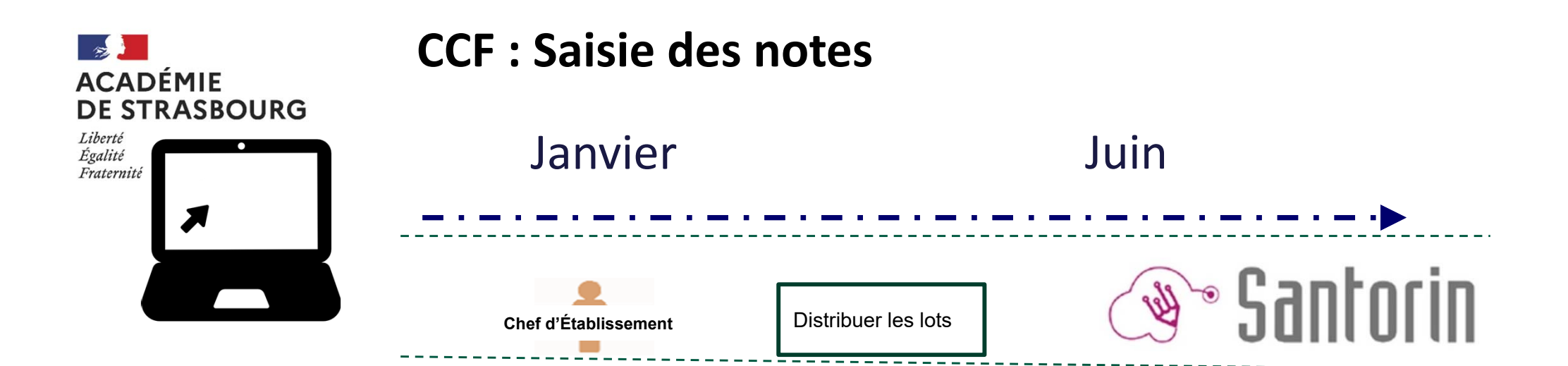

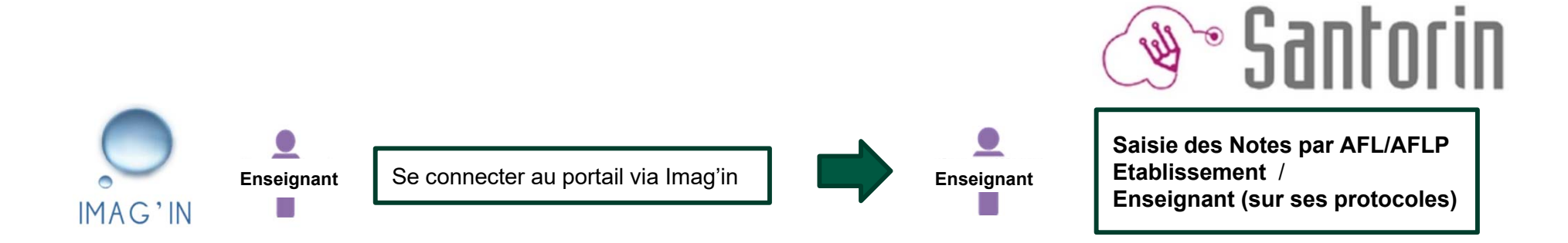

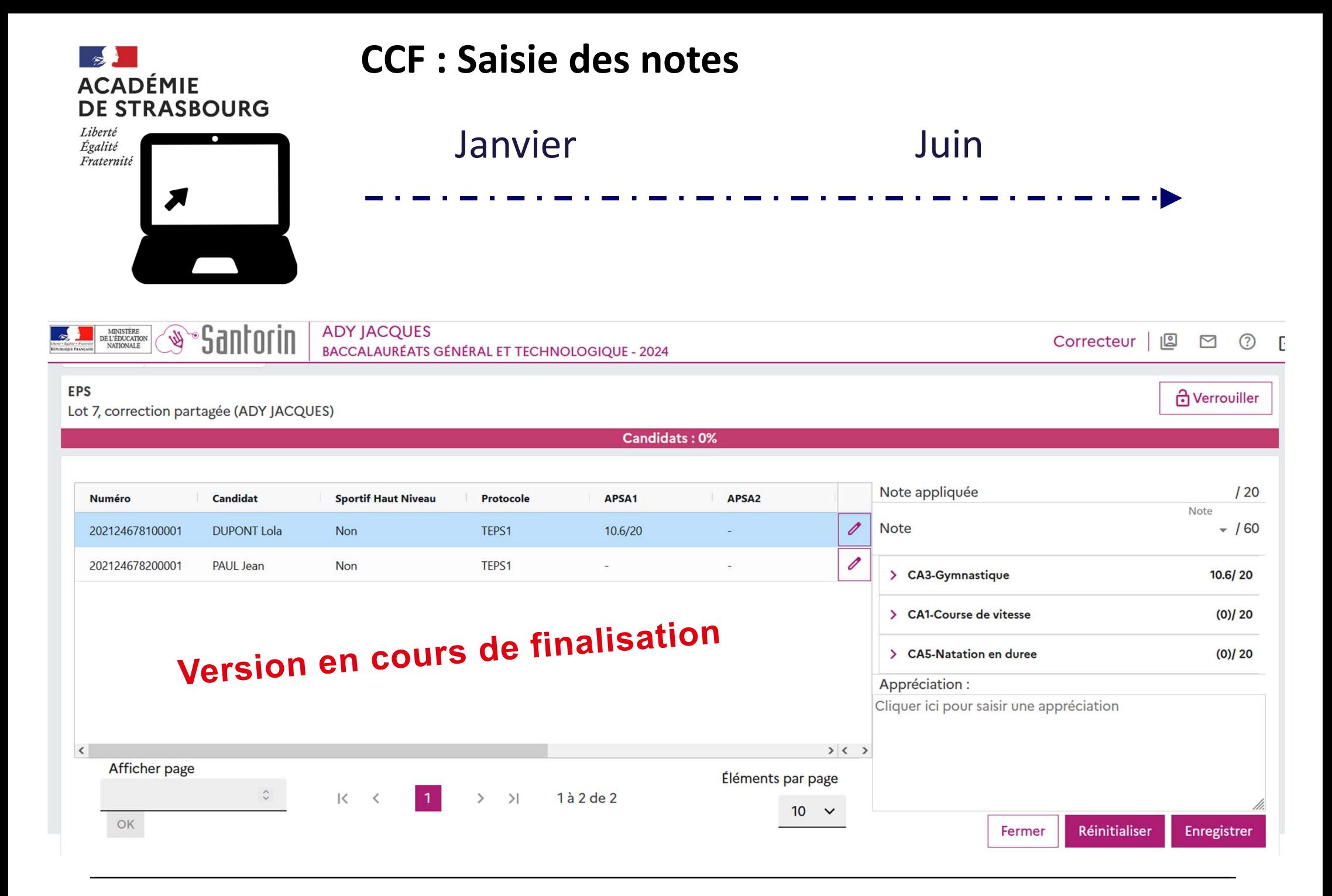

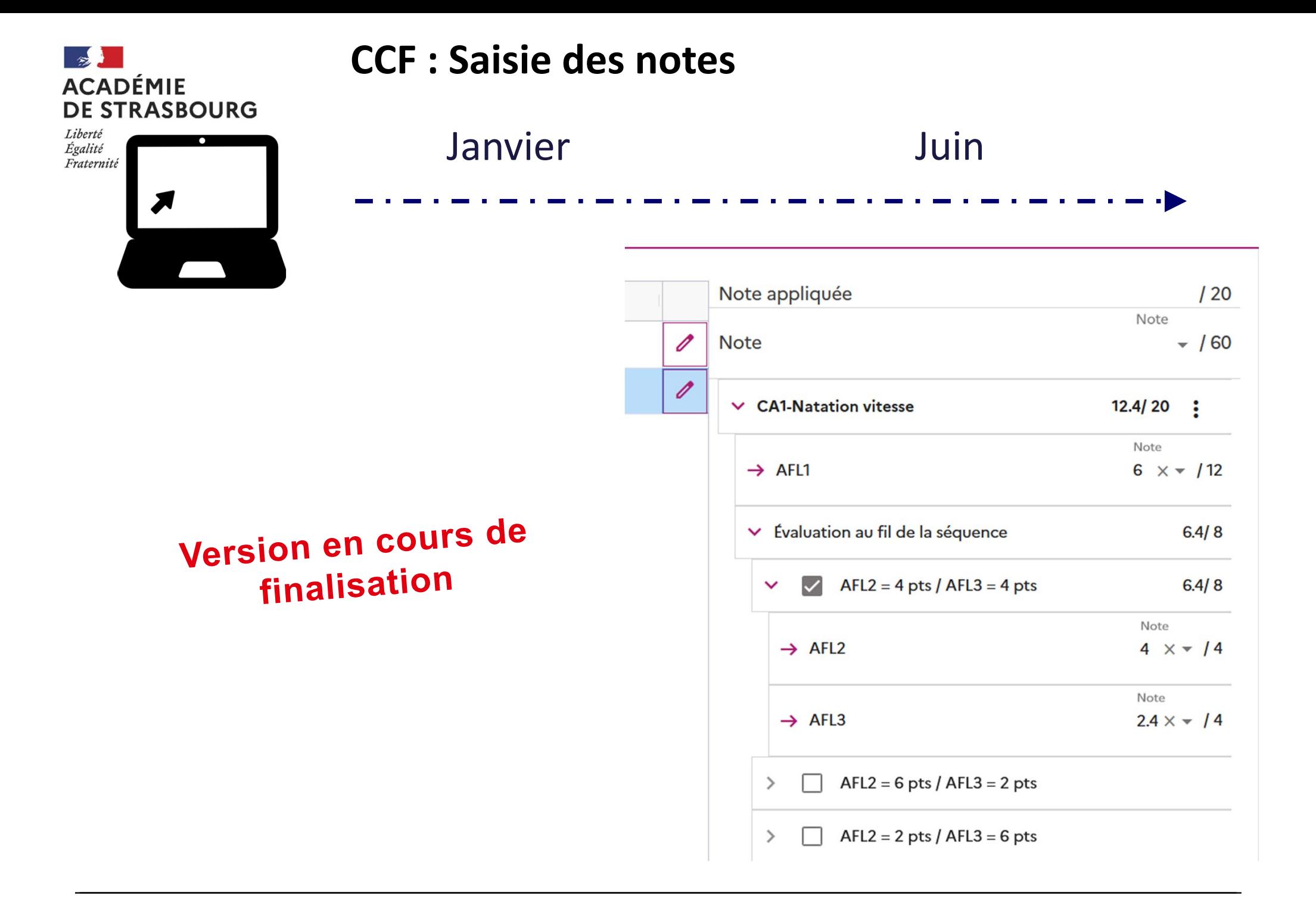

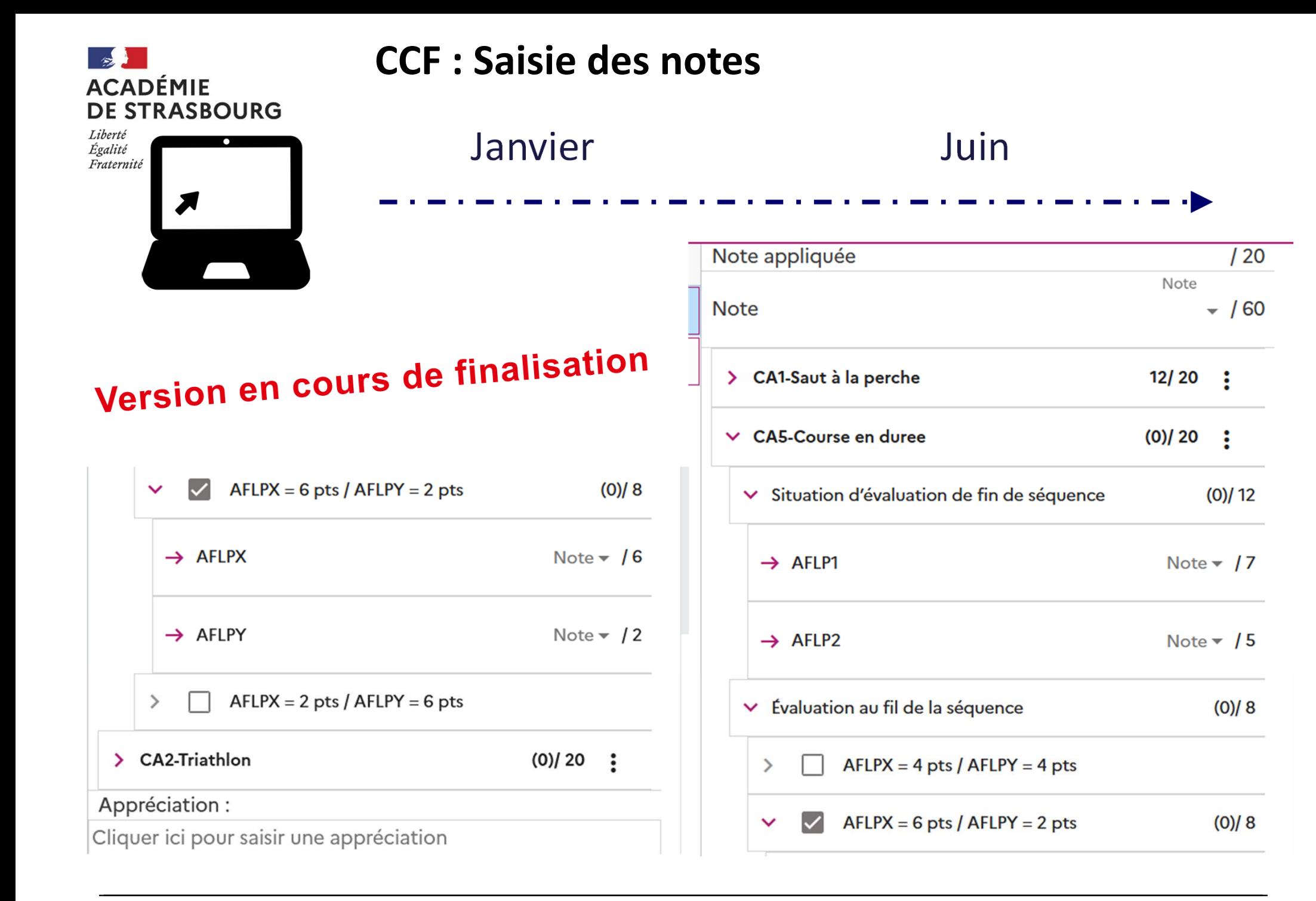

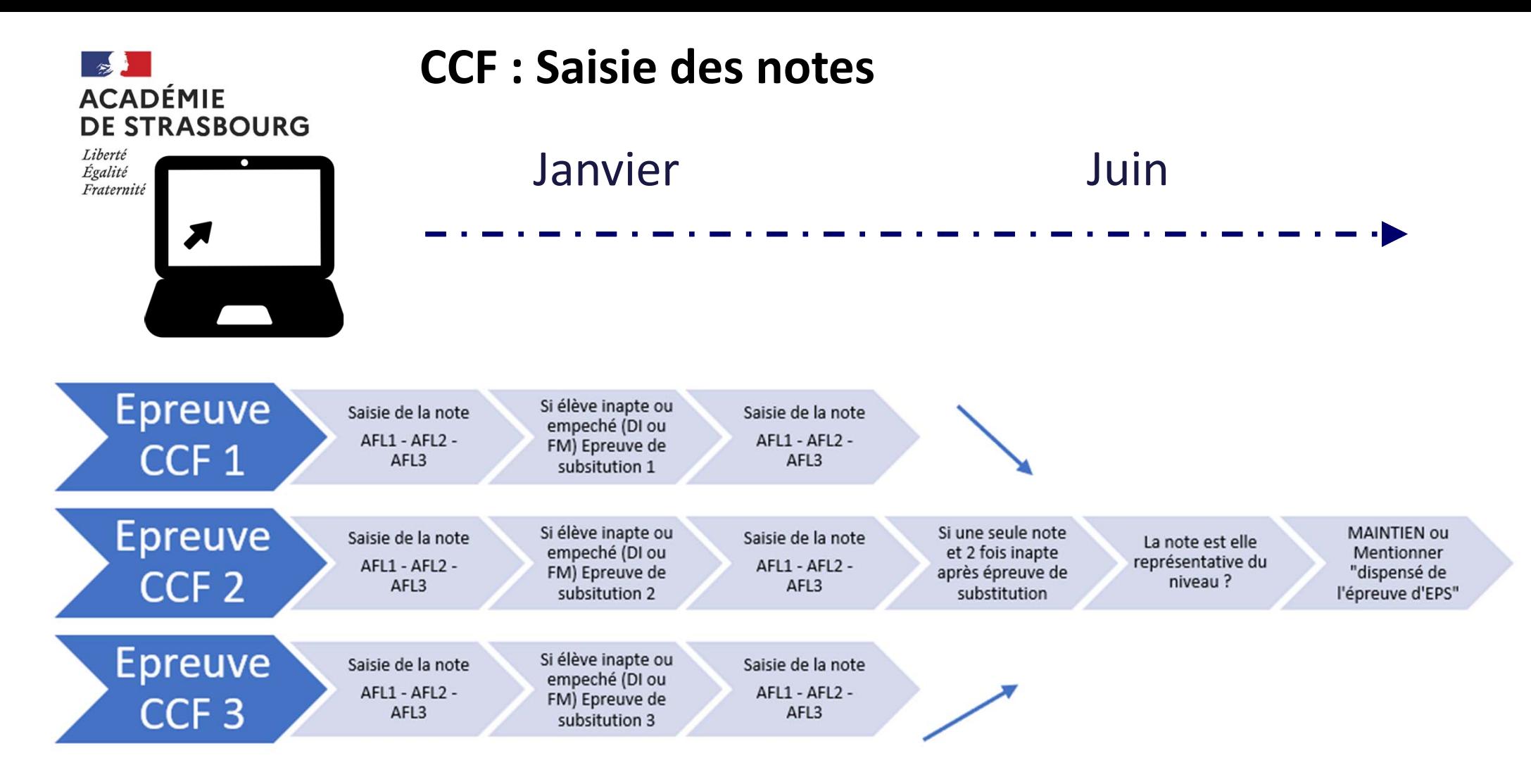

**Lors de la saisie des notes :**

- **Note, Inapte ou Absent**
- **Si Inapte ou empêché : cocher épreuve de substitution**
- **Lorsqu'il n'y a qu'une note : choix maintien de la note ou dispensé de l'épreuve d'EPS**